## *Check your tees and times*

## **Step 1 Scan QR code**

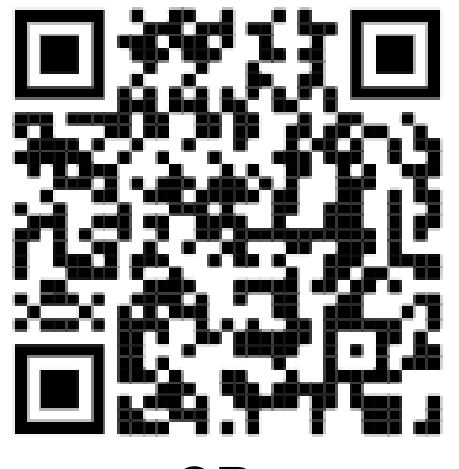

-OR-

**Go to: my.cfisd.net**

**Click Library Resources**

**Click Destiny Discover**

**Step 2** 

**Click login**

**( click the menu icon top left corner)**

**If you are not already logged in.**

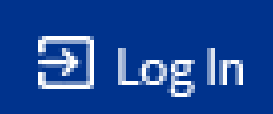

**Use your S+Id# and password to log in.**

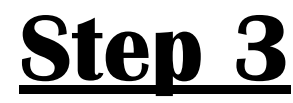

**To check your fees and fines: Click on the menu in [the top le](https://us-prod.asyncgw.teams.microsoft.com/v1/objects/0-cus-d19-cd40f5eb474c7c8025191071b79ecf3a/views/imgo)ft**

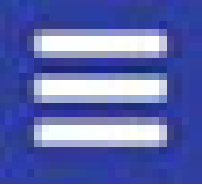

**then choose CHECKOUTS and then FINES**.

All Fees and Fines are paid at SchoolCashOnline:

https://cypress-fairbanksisd.schoolcashonline.com/Home/SignIn